#### **Press 4 for Payment Inquiry**

- $\blacksquare$  1 to hear the three most recent payments by RA number, date, and payment amount
- 2 to hear the total dollar amount and total number of suspended claims
- Continued call options:
	- ► 1 to inquire using a different provider ID
	- ► 2 to return to Payment Inquiry menu

#### **Press 5 for Cumulative Limitations**

- Enter the Client ID\*, PA or Plan of Care (POC) start date\*, then #
- For the first PA or POC record on file, hear:
	- ► The services, units, dollar amount(s) and date(s) of service authorized
	- ► Whether any units of service are still available for billing
	- ► Dollars remaining on the authorization
- Continued call options:
	- ► 1 to read the next record
	- ► 2 or 9 to return to Main Menu

#### **Press 6 to change your PIN**

- Enter a new four-digit PIN, then #
- Re-enter the PIN to confirm, then  $#$ 
	- $\blacktriangleright$  If the confirmation does not match the new PIN, try again.\*

#### **Press 7 for other information**

- $\blacksquare$  Hear how to get copies of this guide and Oregon Administrative Rules
- $\blacksquare$  1 to repeat this information

#### **Need help?**

OHP 3162 (10/19) Call Provider Services at 800-336-6016 or visit **bit.ly/ohpproviders**.

# **Oregon Medicaid Automated Voice Response System** 866-692-3864

Use 24 hours a day 7 days a week

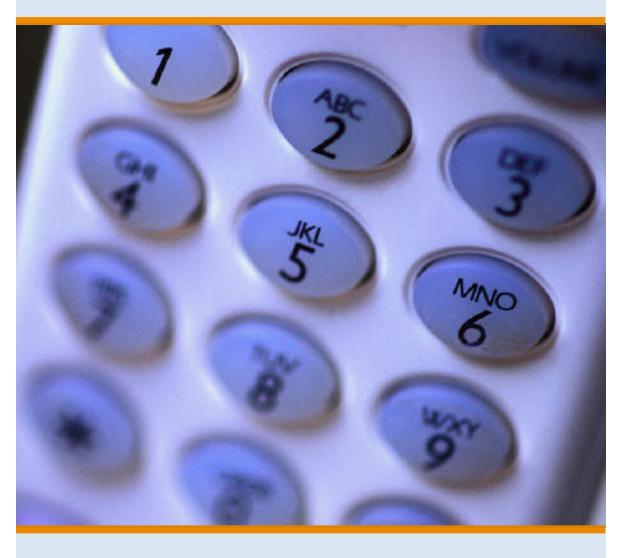

Learn how to check:

- **Client eligibility, managed care** enrollment, other coverage
- **Claim status**
- $\blacksquare$  Prior authorization status
- $\blacksquare$  Recent payments
- Suspended claims
- $\blacksquare$  Benefit limits for optical services

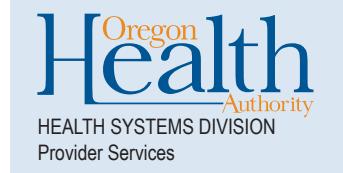

#### **AVR basics**

- You must be an actively enrolled provider for the dates of any AVR inquiry.
- Enter dates as MMDDYYYY (e.g., October 31, 1970 is 10311970).
- Enter dollars and cents without a decimal (e.g., \$200.00 would be 20000).
- Enter letters as numbers using the alpha numeric conversion chart (at right).
- Press pound key (#) only when AVR asks you to.
- **Example 1** Enter 9 to return to the Main Menu at any time.
- $\blacksquare$  Each inquiry will take approximately 75 seconds.
- After 25 minutes, AVR will end the call.

#### **AVR availability**

- If you get a busy signal, or if AVR continues to ring, hang up and dial again.
- If the AVR is not working, you will hear the announcement that "System is unavailable at this time."
- $\blacksquare$  AVR may automatically disconnect the call if it becomes unavailable.
- **If AVR becomes unavailable, you can use the Provider Web Portal at https://www.or-medicaid.gov**.

#### **In this user guide:**

- Steps marked with an asterisk  $(*)$  mean you get three tries at entering certain information correctly before AVR ends the call.
- Iftems in **bold** mean they are included in the faxed eligibility or PA response.

#### **Call 866-692-3864 to login**

- $\blacksquare$  1 for touchtone phone
- 1 for enrolled provider
- $\blacksquare$  1 to login
	- ► 1 to login using Oregon Medicaid ID\*
	- ► 2 to login using NPI\*
- $\blacksquare$  If your provider ID is linked to multiple locations:
	- ► Enter your specific ZIP+4 code\*, then #
	- ► If your locations have the same ZIP+4 code, enter your NPI taxonomy\* code, then #
- Enter your PIN\*
- Select menu item (1-7) at Main Menu\*

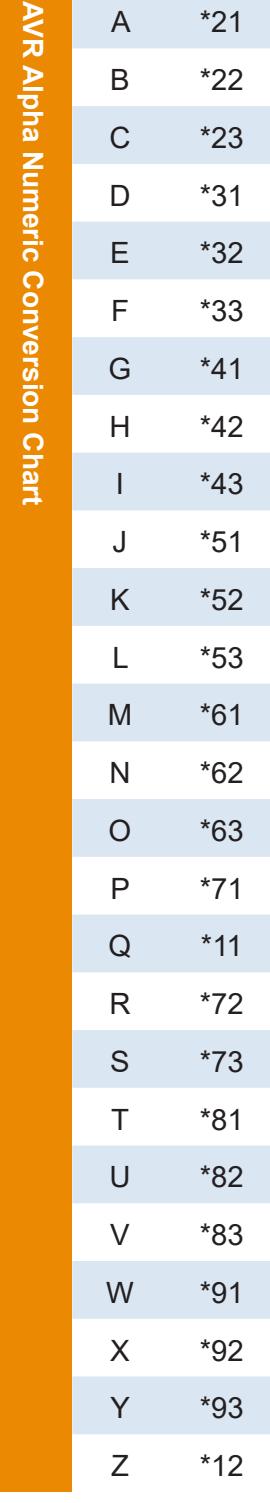

#### **Press 1 for Recipient Eligibility**

- Enter Client ID\* and date of birth\*
- Enter From and To dates of service:
	- ► MMDDYYYY\* or # for today's date
- Choose inquiry type:
	- $\blacktriangleright$  1 for procedure-specific eligibility
	- $\blacktriangleright$  2 for detailed eligibility
- $\blacksquare$  If requesting procedure code eligibility, enter the procedure code\*
- $\blacksquare$  Request a faxed eligibility response:
	- ► 1 for faxed copy, then enter fax number\*
	- $\blacktriangleright$  2 to continue without a faxed copy
- You may hear "Client potentially responsible for copay." But OHP no longer has copays.
	- ► 1 to repeat message
	- ► 2 for faxed copy, then enter fax number\*
	- $\triangleright$  3 to continue the call AVR will list **client's benefit plans** using 3- to 5-character codes (listed below)
- Continued call options:
	- ► 1 for client's name
	- ► 2 for client's DHS branch name and phone
	- $\blacktriangleright$  3 to continue the call
- **Hear restricted information** such as whether a client has an assigned pharmacy
- **Hear the client's dental, mental health, and medical plan enrollment**
- **Hear client's Medicare Part A, B, C and D coverage information**
- $\blacksquare$  Hear how many third-party liability (TPL) carriers the system has on file for the client

Steps marked with an asterisk (\*) mean you get three tries at entering information correctly before AVR ends the call. Items in **bold** are included in the fax response.

- Continued call options:
	- $\blacktriangleright$  1 to hear detailed information for the first 9 **TPL carriers on file**
	- ► 2 to hear **if the client is eligible for an eye exam and if eligible, the dates of last eyeglasses, lenses, or frames**
	- ► 3 to hear the client's **mental health plan**
	- ► 4 to hear the client's **dental plan**
	- ► 5 to hear the client's **chemical dependency plan** (no longer used)
	- ► 6 to hear a procedure's allowed amount, quantity limit and/or PA requirement
	- ► 7 to hear where to find the OHP Comparison Charts on the web
- $\blacksquare$  Hear the eligibility verification number.
	- ► 1 to repeat
	- ► 2 to inquire on different DOS
	- ► 3 to inquire on a different client

## **Press 2 for Claims Inquiry**

- **Choose inquiry type:** 
	- ► 1 Enter the 13-digit Internal Control Number (ICN)\*, then #
	- ► 2 Enter the claim's Client ID\*, dates of service\* and billed amount\*, then #
- $\blacksquare$  Hear the number of detail lines on the claim
- $\blacksquare$  Hear the following for first claim detail line:
	- ► Processing, paid or denied status
	- ► EOB codes for denied claims
	- ► RA number for paid claims
- Continued call options:
	- ► 1 to read the next detail line (limit 6 lines)
	- ► 2 to inquire on a different ICN or client ID

#### **Press 3 for Prior Authorization**

- Choose inquiry type:
	- ► 1 Enter a **PA number\*,** then #
	- ► 2 Enter **Client ID\*, PA start date\***, #
- $\blacksquare$  Request a faxed response:
	- ► 1 for faxed copy, then enter fax number\*
	- ► 2 to continue without a faxed copy
- $\blacksquare$  Hear whether the PA is in process or finalized
- For finalized PAs, hear for the first PA line item:
	- ► Approved, pending or denied status
	- ► Procedure code and modifier
	- ► Units and dollar amount(s) authorized
	- ► PA start and end dates
	- $\blacktriangleright$  # units still available for billing
- Continued call options:
	- ► 1 to read the next line item (limit 99 lines)
	- $\blacktriangleright$  2 to continue call
- $\blacksquare$  For client ID inquiries, hear whether there are more PAs on file or the client.
	- ► 1 to inquire on a different PA or client ID

- **BMD: OHP with Limited Drug**
- **BMH: OHP Plus**
- BMM: QMB with OHP with Limited Drug coverage (QMB Plus)
- **BMP: OHP Plus Supplemental**
- KIT: OHP Standard
- CWX: OHP Plus coverage for CAWEM Prenatal program clients
- CWM: CAWEM
- **MED:** Qualified Medicare Beneficiary (QMB) - Pays for Medicare premiums, copayments/ coinsurance and deductibles only

#### Medical benefit codes **Other codes** you may hear

- **ADMIN: Admin Services**
- **BPA, BPD, BPO: 20-Hour Personal Care**
- **CRN: Community Nursing**
- DDB, DDC, DDE, DDG, DDS: DD Home and Community-Based Services Waiver
- **FPS: Family Planning Waiver Services Only**
- **FSG: Family Support DD Service**
- GAP: General Assistance
- **INC, IAG, ICY: In-Home Comprehensive DD Services**

Oregon Medicaid Automated Voice Response System User Guide 866-692-3864 (24 hours a day, 7 days a week)

- ICP: Independent Choices
- **IMR:** Intermediate Care Facility
- **INELG:** Ineligible Recipient

### **MFN, MFW: Medically Fragile Children**

- **MFP: Money Follows the Person**
- NFC: Nursing Facility Care
- OPI: Oregon Project Independence
- **PAC: PACE Benefit Plan**
- QDW: Qualified Disabled and Working Individuals
- RSG, RSW: DD Residential Adult
- **SMHS: State Medicaid Mental Health Services**
- SMB, SMF: Special Low-Income Medicare Beneficiary
- SOP: State Operated Community Programs
- **SPH: Spousal Pay In-Home Services**

SSG, SSW: Support Services Adult

SSE: SSPD Service Eligible